# Link your SGX-CA600 to Strava

When linking your SGX-CA600 to Strava you can authorize the following functions.

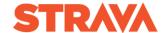

Transfer ride log data uploaded to Cyclo-Sphere to Strava.

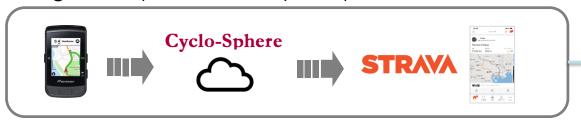

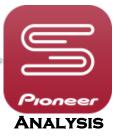

USE CYCLO-SPHERE ANALYSIS APP

Transfer Routes created in Strava to the SGX-CA600.

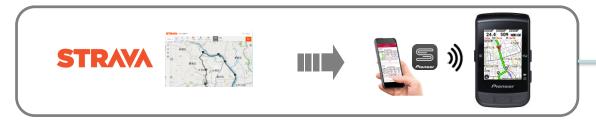

Transfer Starred Strava Segments to the SGX-CA600.

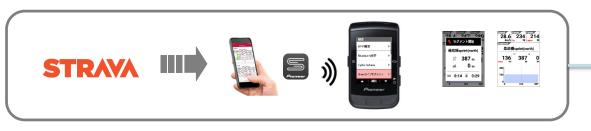

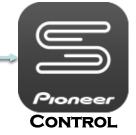

USE CYCLO-SPHERE
CONTROL APP

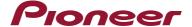

### Cyclo-Sphere Apps

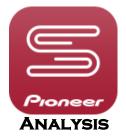

#### Cyclo-Sphere

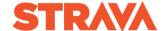

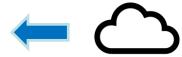

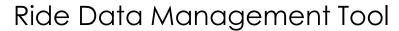

- Ride log data history
- Ride Analysis
- Ride statistics analysis
- Ride data comparisons
- Upload ride data to Cyclo-Sphere
- Authorize transfer of ride log data to Strava.

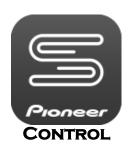

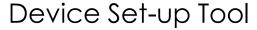

- Display settings
- Course settings
- Rider settings
- PM Calibration
- Authorize transfer of Strava Routes and Starred Segments to the CA600.

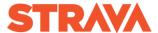

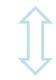

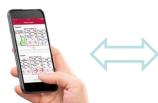

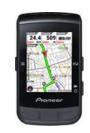

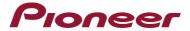

# Cyclo-Sphere Analysis App

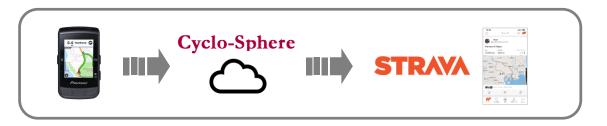

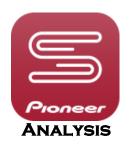

User Profile

Display Preferences

Private Location

Account Management

Web Link

Cancel Link

(David)

Automatically transfer ride log data to STRAVA™ after uploading

\* Check here to automatically transfer log data to STRAVA™ after uploading it to Cyclo-Sphere.

□ Log files transferred to STRAVA™ will be made public on STRAVA™

Transfer ride log data uploaded to Cyclo-Sphere to Strava.

You can also set up a web link through the Cyclo-Sphere web site for PC and mobile.

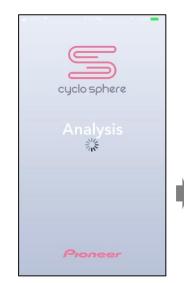

Cyclo-Sphere Analysis

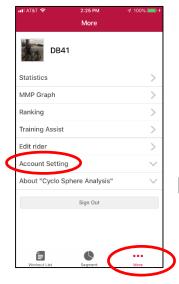

More / Account Setting / Web Link

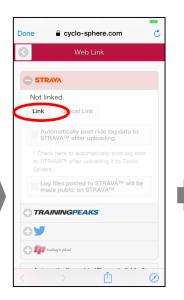

"Link"

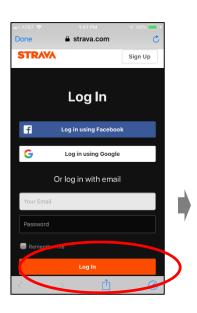

Login

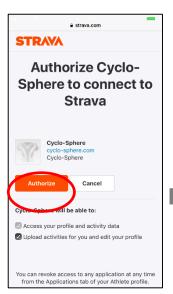

"Authorize"

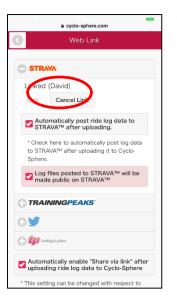

Completed

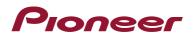

# Cyclo-Sphere Control App

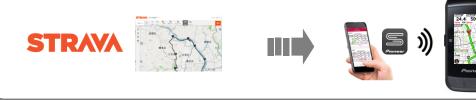

Transfer Strava Routes to the SGX-CA600.

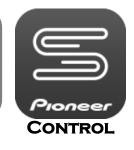

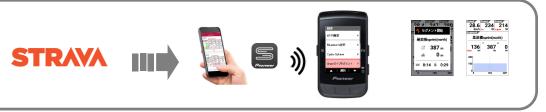

Transfer Strava **Segments** to the SGX-CA600.

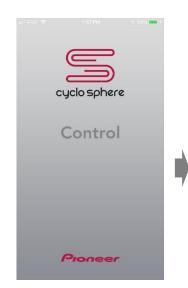

Cyclo-Sphere Control

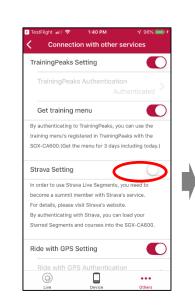

Other Services/ Strava Setting / On

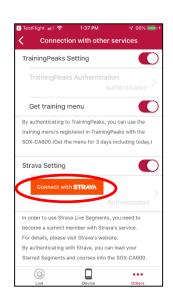

Click "Strava"

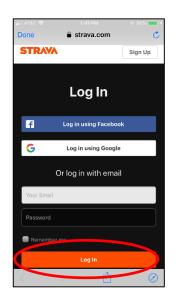

Login

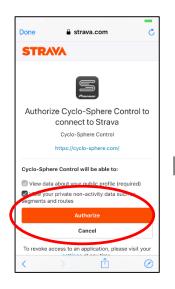

"Authorize"

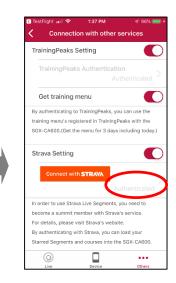

"Authenticated"

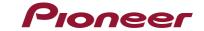